## W521 E-lable

## **E-lable Location**

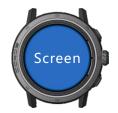

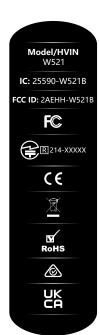

User are able to access the information in more than three steps in a device's menu. The actual steps are:

To access the e-lable information, in the device,

To access the e-lable information, in the device Choose: System→More settings→ Device Info

No special access codes or permissions are required to go through the above steps beyond entering a user-defined password to protect against unauthorized access to the device.